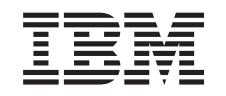

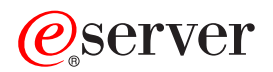

iSeries Distribúcia centrálneho uzla

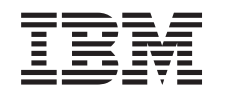

# ERserver

iSeries Distribúcia centrálneho uzla

**© Copyright International Business Machines Corporation 1998, 2002. Všetky práva vyhradené.**

# **Obsah**

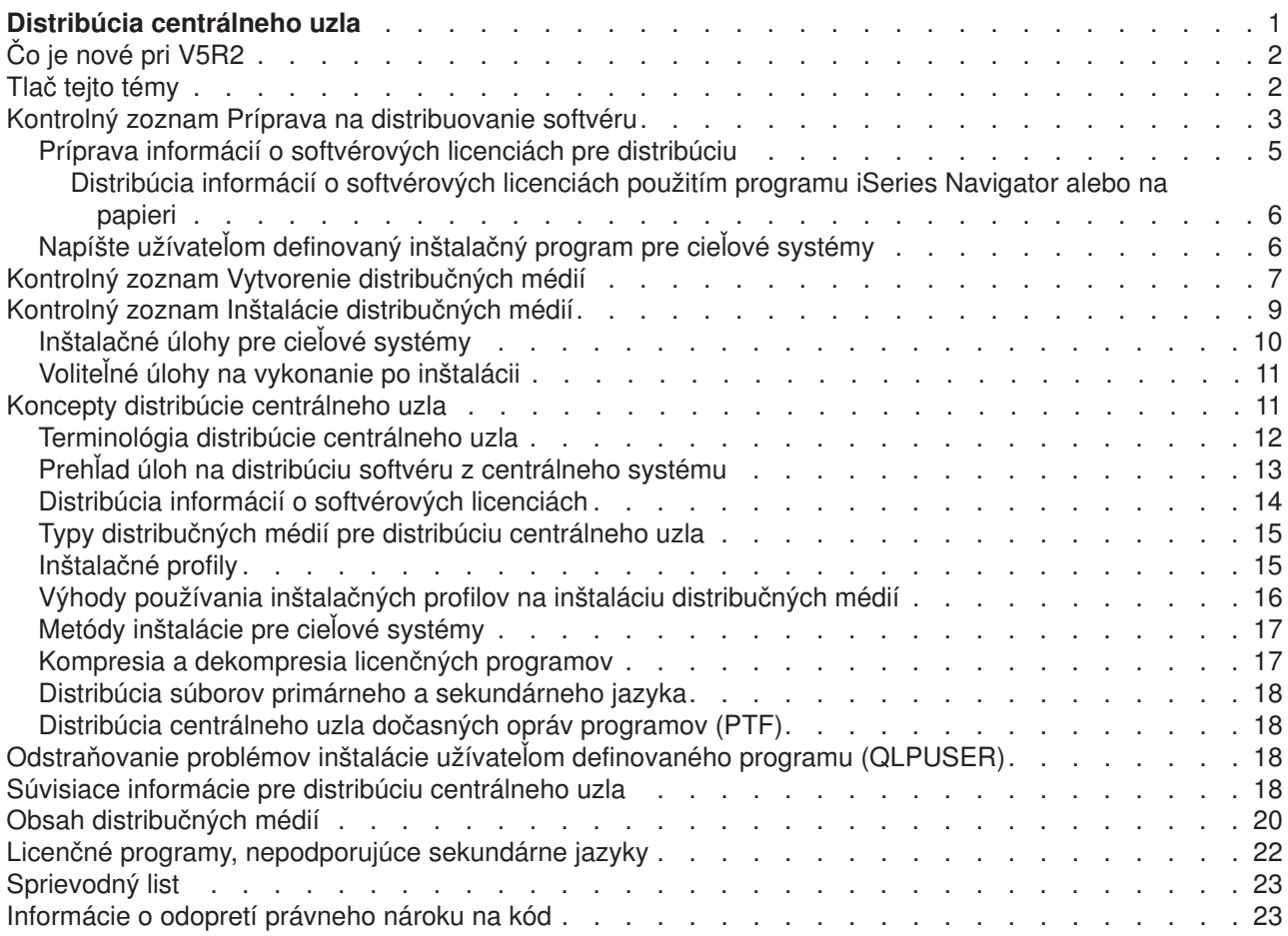

# <span id="page-6-0"></span>**Distribúcia centrálneho uzla**

Distribúcia centrálneho uzla je proces duplikovania softvéru servera iSeries<sup>(TM)</sup>

### ≫

alebo duplikovanie softvéru logického oddielu

### ≪

a jeho distribúcia do viacerých serverov iSeries. Tento mechanizmus je užitočný a výhodný predovšetkým v prípade veľkej siete a chcete, aby boli všetky servery iSeries vo vašom operačnom prostredí identické. Znižovaním počtu krokov v inštalačných procedúrach pre cieľové systémy šetrí proces distribúcie centrálneho uzla váš čas, námahu a výdavky.

Distribúcia centrálneho uzla sa najčastejšie používa na distribúciu softvéru, ktorý sa podieľa na aktualizácií celého systému. Sem patrí softvér, ako napríklad Operating System/400<sup>(R)</sup>, dočasné opravy programov (PTF), licenčné programy spoločnosti IBM<sup>(R)</sup>, licenčné programy iných výrobcov a užívateľské knižnice.

### ≫

Distribúciu centrálneho uzla môžete použiť aj na distribúciu softvéru logického oddielu do niekoľkých systémov iSeries, ktoré môžu ale nemusia byť rozdelené.

# ≪

Hoci môžete distribúciu centrálneho uzla použiť na distribuovanie jedného alebo viacerých licenčných programov, najrýchlejší a najefektívnejší spôsob distribúcie jedného alebo viacerých licenčných programov je použitie distribučnej funkcie Riadiaca centrála, ktorá je dostupná v programe iSeries Navigator. Viac informácií nájdete v časti Riadení softvérových produktov. Jeden alebo viac licenčných programov môžete distribuovať aj použitím CD-ROM.

### ≫

Pokyny týkajúce sa premasteringu CD-ROM pre distribúciu nájdete v časti [Používanie CD-ROM pri](http://www-1.ibm.com/servers/eserver/iseries/optical/cdrom/cddist.htm) [distribúcii softvéru iSeries](http://www-1.ibm.com/servers/eserver/iseries/optical/cdrom/cddist.htm)

#### $\mathcal{L}$

### . ≪

Ak plánujete distribuovať softvér aktualizácie celého systému, vrátane užívateľských údajov iba na jeden server, prejdite na časť Migrácia.

Nové a zmenené informácie o distribúcii centrálneho uzla nájdete v časti [Čo je nové](rzai4000107.htm) a ak si chcete vytlačiť celú tému pozrite si časť [Vytlačiť](rzai400040.htm) to.

Ak chcete distribuovať softvér z centrálneho systému, dokončite nasledujúce kontrolné zoznamy úloh:

#### **Kontrolný [zoznam Príprava na distribuovanie softvéru](rzai4000120.htm)**

Nájdite informácie o príprave centrálneho systému a cieľových systémov na distribúciu softvéru z centrálneho systému. Sem patrí pripravenie informácií o licenciách pre zakľúčované produkty a štandardné produkty, ktoré obsahujú informácie o licenciách. Patrí sem aj výber inštalačného profilu, metódy inštalácie pre cieľové systémy a distribučné médiá.

#### **Kontrolný [zoznam Vytvorenia distribučných médií](rzai400054.htm)**

Tieto pokyny vás dovedú do ponuky GO LICPGM, v ktorej vytvoríte distribučné médiá. Po vytvorení médií je nutné overiť obsahy a vytvoriť kópie médií.

#### <span id="page-7-0"></span>**Kontrolný [zoznam Inštalácie distribučných médií](rzai400059.htm)**

Tieto pokyny vás privedú k príručke Inštalácia softvéru, aby ste nainštalovali distribučné médiá na cieľové systémy. Potom musíte splniť zoznam úloh, ktoré sa môžu použiť vo vašej distribúcii, ako napríklad overenie, či bol užívateľom definovaný inštalačný program nainštalovaný úspešne.

Nasledujúce informácie využite na objasnenie základných pojmov, ktoré obsahuje proces distribúcie centrálneho uzla, alebo na odstraňovanie problémov inštalácie užívateľom definovaného inštalačného programu:

#### **[Základné](rzai400077.htm) pojmy**

Zistite základné pravidlá o distribuovaní softvéru z centrálneho systému. Zrevidujte proces distribuovania softvéru z centrálneho systému. Zistite, ktoré distribučné médiá najlepšie vyhovujú vášmu operačnému prostrediu. Nájdite informácie o výhodách používania inštalačného profilu a napísania užívateľom definovaného inštalačného programu. Nájdite informácie o komprimovaní licenčných programov a o distribuovaní súborov sekundárneho jazyka.

**[Odstráňte problémy inštalácie užívateľom definovaného inštalačného programu \(QLPUSER\)](rzai400080.htm)** Tieto informácie popisujú bežné dôvody, prečo sa program QLPUSER nenainštaloval úspešne a to, ako zaistiť, aby sa chyba znova nevyskytla.

**Poznámka:** Prečítajte si [Odopretie nároku na príklad kódu,](codedisclaimer.htm) kde nájdete dôležité právne informácie.

# **Čo je nové pri V5R2**

Kvôli jednoduchosti použitia sa zmenila štruktúra témy Distribúcia centrálneho uzla a pribudlo začlenenie nového média pre distribúciu centrálneho uzla.

#### **Nové distribučné médium**

V tomto vydaní môžete vytvoriť DVD (digital video disc), skonvertovať ho na katalóg obrazov, a potom distribuovať softvér s použitím katalógu obrazov. Je to rýchle, pohodlné a z hľadiska nákladov môže byť efektívnejšie, ako ostatné distribučné médiá. Podporujú ho iba distribúcie od V5R2 do V5R2.

#### **Ako sa pozrieť čo je nové alebo zmenené**

Ak chcete vidieť, kde boli vykonané technické zmeny, tieto informácie používajú:

• Obrázok

#### ≫

na vyznačenie začiatku nových alebo zmenených informácií.

• Obrázok

#### ≪

na vyznačenie ukončenia nových alebo zmenených informácií.

Ak chcete nájsť ostatné informácie o tom, čo je v tomto vydaní nové alebo zmenené, pozrite si Poznámky pre užívateľov.

### **Tlač tejto témy**

Ak si chcete prezerať alebo stiahnuť verziu PDF, vyberte [Distribúcia centrálneho uzla](rzai4.pdf) (asi 30 strán).

Možno budete chcieť vytlačiť iba špecifické referenčné informácie týkajúce sa distribúcie centrálneho uzla.

- Obsah distribučných médií [pre distribúciu centrálneho uzla](rzai4000132.htm)
- Licenčné [programy, nepodporujúce sekundárne jazyky](rzai4000118.htm)
- **2** iSeries: Distribúcia centrálneho uzla

<span id="page-8-0"></span>• Sprievodný list pre distribučné médiá [pre distribúciu centrálneho uzla](rzai4coverltr.htm)

#### **Ostatné informácie**

Môžete si prezrieť alebo vytlačiť súvisiacu tému a príručku:

- · Inštalácia vydania OS/400<sup>(R)</sup> a súvisiaceho softvéru
- · Inštalácia softvéru

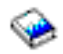

príručka (asi 250 strán).

#### **Ukladanie súborov PDF**

Ak chcete uložiť PDF vo vašej pracovnej stanici za účelom prezerania alebo tlače:

- 1. Pravým tlačidlom kliknite na PDF vo vašom prehliadači (pravým tlačidlom kliknite na odkaz hore).
- 2. Ak používate Internet Explorer kliknite na tlačidlo **Cieľ uložiť ako...**. Ak používate Netscape Communicator kliknite na tlačidlo **Odkaz uložiť ako...**.
- 3. Nájdite adresár, v ktorom chcete uvedený PDF súbor uložiť.
- 4. Kliknite na tlačidlo **Uložiť**.

#### **St[iahnutie programu Adobe Acrobat Reader](http://www.adobe.com/products/acrobat/readstep.html)**

Ak na prezeranie alebo tlač týchto dokumentov vo formáte PDF potrebujete Adobe Acrobat Reader, kópiu si môžete stiahnuť na stránke spoločnosti Adobe

 $\rightarrow$ 

.

### **Kontrolný zoznam Príprava na distribuovanie softvéru**

Ak chcete distribuovať softvér z centrálneho systému, dokončite kroky v nasledujúcom kontrolnom zozname. Najprv dokončite kontrolný zoznam ″Predtým ako začnete″. Potom vykonajte kroky v zozname ″Príprava distribuovania softvéru z centrálneho systému.″ Nakoniec dokončite kontrolný zoznam ″Keď budete hotový″.

#### **Predtým ako začnete**

#### X

Podrobne sa zoznámte s časťou Prehľad [úloh na distribúciu softvéru z centrálneho systému.](rzai4000103.htm) Toto je prehľad procesu distribúcie centrálneho uzla vrátane prehľadu objektov, ktoré boli uložené pomocou voľby 40 (Vytvoriť distribučné médiá) z ponuky GO LICPGM.

#### X

Overte, či majú cieľové systémy dostatočný úložný priestor na spracovanie všetkých distribuovaných licenčných programov. Pozrite si Presvedčte sa, či server spĺňa požiadavky na diskovú pamäť, aby ste overili dostatok úložného priestoru.

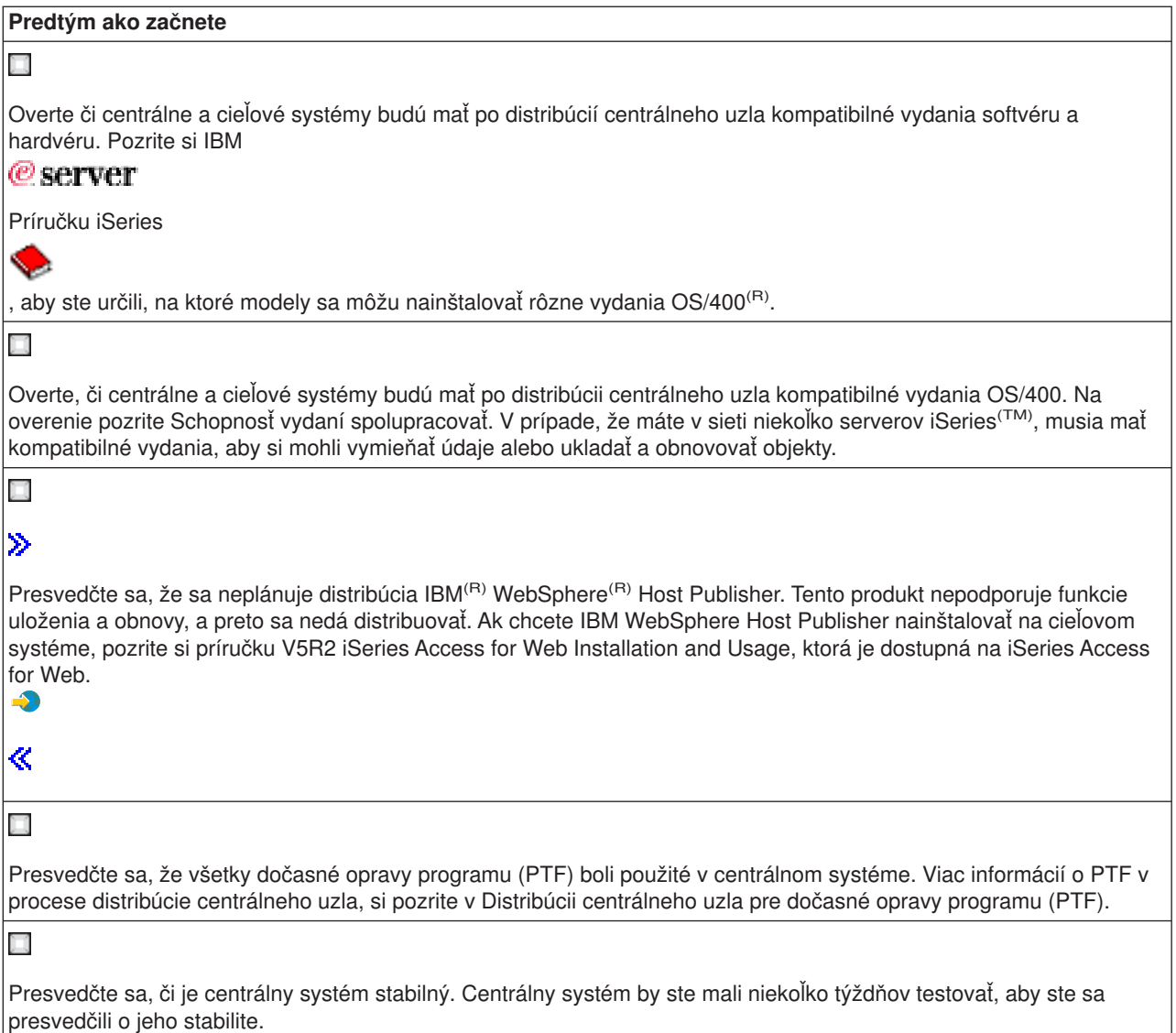

#### **Pripravte sa na distribúciu softvéru z centrálneho systému**

- 1. Vyberte metódu inštalácie pre cieľové systémy. Vyberte automatickú inštaláciu alebo manuálnu inštaláciu, ako je to uvedené v [Inštalačných metódach](rzai400045.htm) [pre cieľové](rzai400045.htm) systémy.
- 2. Vyberte alebo prispôsobte inštalačný profil. Musíte vybrať alebo prispôsobiť jeden z týchto profilov:
	- v Nahradiť aktuálne vydanie (QRPLRELLVL)
	- v Nainštalovať nový systém (QINSNEWSYS)
	- v Nahradiť aktuálne vydanie IBM (QIBMRPLRLS)
	- Zmeniť primárny jazyk (QCHGPRILNG)

Viac informácií nájdete v [Inštalačných profiloch.](rzai4000105.htm)

3. Vyberte distribučné médiá. Vyberte

 $\ddot{\mathbf{z}}$ 

<span id="page-10-0"></span>katalóg obrazov,

#### ≪

pásku, DVD (digital video disc) alebo CD-ROM, podľa uvedenia v časti [Typoch distribučných médií](rzai400035.htm) pre [distribúciu centrálneho uzla.](rzai400035.htm)

- 4. **Príprava informácií [o softvérových licenciách pre distribúciu](rzai400075.htm)** Pripravte informácie o licenciách produktov, ktoré používajú správu licencií OS/400.
- 5. **Voliteľné: [Napíšte užívateľom definovaný](rzai4000102.htm) inštalačný program** Automaticky obnovte ďalšie knižnice a ostatné objekty, ktoré plánujete uložiť na distribučné médiá.
- 6. Zvážte kompresiu a dekompresiu licenčných programov. Licenčné programy komprimujte s použitím príkazu CPROBJ (Compress Object). Informácie nájdete v časti [Kompresia a dekompresia licenčných programov.](rzai4000122.htm)

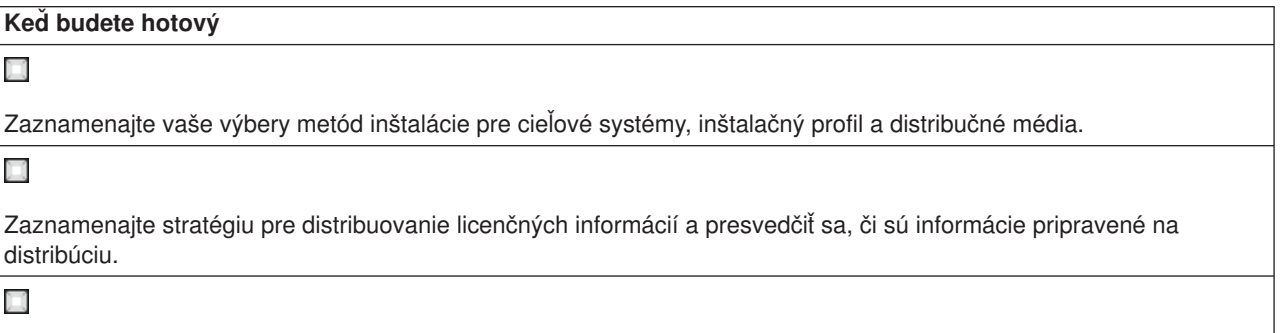

Presvedčte sa, či váš užívateľom definovaný program pracuje podľa očakávania.

#### **Odopretie nároku na príklad kódu**

IBM vám prideľuje nevýlučnú licenciu autorských práv na použitie všetkých príkladov programovacieho kódu, z ktorého môžete generovať podobné funkcie prispôsobené vašim vlastným špecifickým potrebám.

IBM poskytuje všetky vzorové kódy iba na ilustračné účely. Tieto príklady neboli dôkladne testované pri všetkých podmienkach. Z tohto dôvodu nemôže IBM zaručiť alebo prevziať zodpovednosť za spoľahlivosť, prevádzkyschopnosť alebo funkčnosť týchto programov.

Všetky programy sa poskytujú ″TAK AKO SÚ″ bez akýchkoľvek záruk. Mlčky predpokladané výnimky z neporušenia, predajnosti a vhodnosti pre určitý účel sú výslovne neuznané.

#### **Čo urobiť ďalej:**

Dokončite kontrolný zoznam [Vytvorenie distribučných médií](rzai400054.htm)

### **Príprava informácií o softvérových licenciách pre distribúciu**

Distribuujte [informácie o softvérových licenciách](rzai400076.htm) pre licenčné programy s použitím distribučných médií a distribúcie centrálneho uzla. Informácia o softvérových licenciách, ktorú musíte distribuovať je limit použití pre každý produkt. Limit použití musí byť distribuovaný, aby sa zaistilo, že produkt sa môže použiť na cieľových systémoch. Zakľúčované produkty vyžadujú viac starostlivosti ako štandardné produkty, pretože vyžadujú jedinečný licenčný kľúč pre každý cieľový systém. Môžete aj Distribuovať [informácie o softvérových](rzai400094.htm) [licenciách s použitím programu iSeries\(TM\)](rzai400094.htm) Navigator alebo na papieri.

Ak chcete pripraviť informácie o softvérových licenciách na distribúciu, vykonajte nasledujúce pokyny:

1. Pripravte informácie o licenciách pre štandardné produkty:

Ak chcete distribuovať informácie o licenciách pre štandardné produkty, musíte nastaviť limit použití pre cieľové systémy. Po dokončení tejto úlohy bude limit použití automaticky zahrnutý na distribučné médiá.

- <span id="page-11-0"></span>2. Pripravte licenčné kľúče pre zakľúčované produkty:
	- a. Ak chcete pridať všetky licenčné kľúče pre všetky cieľové systémy do skladiska licenčných kľúčov, spustite príkaz ADDLICKEY (Add License Key). Ak sa chcete dozvedieť viac o skladisku licenčných kľúčov, pozrite si Pridať informácie o licenčnom kľúči.
	- b. Použitím príkazu DSPLICKEY (Display License Key Information) vytvorte súbor licenčných kľúčov: DSPLICKEY PRDID(\*ALL) LICTRM(\*ALL) FEATURE(\*ALL) SERIAL(\*ALL) OUTPUT(\*LICKEYFILE) LICKEYFILE(QSYS/QALZALPKEY) LICKEYMBR(QALZALPKEY)

Súbor licenčných kľúčov sa musí v knižnici QSYS volať QALZALPKEY. Každý iný názov bude mať za následok zlyhanie inštalácie licenčných kľúčov počas inovácie softvéru.

#### **Čo urobiť ďalej:**

Dokončite kontrolný zoznam Príprava na distribuovanie softvéru (See page [5\)](#page-10-0)

#### **Distribúcia informácií o softvérových licenciách použitím programu iSeries Navigator alebo na papieri**

Ak chcete distribuovať informácie o softvérových licenciách použitím programu iSeries(TM) Navigator alebo na papieri, splňte nasledujúce úlohy:

- Distribuujte licenčné kľúče použitím programu iSeries Navigator Z distribučnej funkcie Riadiacej centrály, ktorá je dostupná v programe iSeries Navigator, použite balík a voľbu odoslať, aby ste mohli distribuovať licenčné kľúče.
- v Distribuujte informácie o licenciách na papieri:
	- 1. Pripravte informácie o licenciách pre distribúciu:
		- a. Nájdite Dôkaz o nároku pre každý produkt, ktorý plánujete distribuovať.
		- b. Každý dôkaz o nároku si okopírujte.
		- c. Kópiu každého Dôkazu o nároku pošlite spolu s distribučnými médiami na každý cieľový systém.
	- 2. Keď budú distribučné médiá nainštalované na cieľovom systéme, aktualizujte informácie o licenciách na cieľovom systéme:
		- a. Ak chcete zobraziť zoznam softvérových produktov a funkcií, ktoré používajú správu licencií, použite príkaz WRKLICINF (Work with License Information).
		- b. Stlačte kláves F11 (Display usage information), aby sa zobrazil limit použití. Limit použití produktu je spravidla 0, ak nebol aktualizovaný.
		- c. Ak chcete skontrolovať typ zhody produktu, vyberte voľbu 5 (Zobraziť podrobnosti). Ak je typ zhody \*KEYED, pokračujte nasledujúcim krokom. Ak je typ zhody \*WARNING alebo \*OPRACTION, nastavte limit použití pre štandardné produkty, a potom pokračujte nasledujúcim krokom.
		- d. Do stĺpca volieb, vedľa produktu, ktorý chcete pridať, napíšte 1 (Pridať licenčný kľúč) a stlačte kláves Enter.
		- e. Aktualizujte výzvy, aby sa zhodovali s informáciami, ktoré ste prijali od poskytovateľa vášho softvéru a stlačte kláves Enter.

Spravidla potrebujete aktualizovať polia licenčný kľúč a limit použití. V niektorých prípadoch budete musieť aktualizovať polia pre procesorovú skupinu, dátum vypršania lehoty a údaje predajcu. Nový limit použití sa zobrazí na obrazovke Práca s informáciami o licenciách.

f. Horeuvedené kroky zopakujte pre každý produkt, ktorý zobrazil príkaz WRKLICINF.

# **Napíšte užívateľom definovaný inštalačný program pre cieľové systémy**

Užívateľom definovaný inštalačný program vykonáva úlohy a posiela príslušné inštrukcie operátorom na cieľových systémoch. To vám umožní vykonávať mnoho inštalačných úloh automaticky a nainštalovať zákazníkom napísané aplikácie na cieľové systémy.

<span id="page-12-0"></span>Ak chcete napísať užívateľom definovaný inštalačný program, splňte nasledujúce úlohy:

- 1. Do vášho programu zahrňte inštrukcie na obnovu objektov na cieľových systémoch. Zoznam inštrukcií, ktoré môžete zahrnúť do užívateľom definovaného inštalačného programu nájdete v [Inštalačných](rzai400053.htm) [úlohách pre cieľové](rzai400053.htm) systémy. Do vášho programu môžete zahrnúť všetky inštrukcie, alebo iba tie ktoré sa použijú vo vašej distribúcii.
- 2. Svoj program vytvorte a uložte v knižnici QGPL a volajte ho QLPUSER. Ak sa program QLPUSER v knižnici QGPL už nachádza, systém tento program vymaže počas automatickej inštalácie pred obnovením knižnice QGPL. To zabezpečí, že distribučné médium bude riadiť ďalšie spracovanie. Centrálny systém musí mať osobitnú kópiu programu QLPUSER, ak používa automatickú inštaláciu médií dodaných z IBM.
- 3. Keď dokončíte písanie vášho programu, vykonajte nasledujúce úlohy:
	- a. Otestujte svoj užívateľom definovaný inštalačný program, aby ste zaistili, že pracuje podľa očakávania.
	- b. Ponechajte si kópiu vášho programu na centrálnom systéme v jednej z vašich užívateľských knižníc.
	- c. Ak máte niekoľko cieľových systémov, ktoré potrebujú jedinečné spracovanie, pre každý systém vytvorte osobitný program.

#### **Príklad: užívateľom definovaný inštalačný program**

Nasledujúci program riadiaceho jazyka (CL) je príkladom užívateľom definovaného inštalačného programu. Posiela inštrukcie operátorovi na cieľovom systéme. Takisto obnovuje knižnicu, ktorá obsahuje aplikáciu a skopíruje príkaz na spustenie aplikácie v knižnici QGPL:

**Poznámka:** Parameter &DEVICE v príklade je názov vášho zariadenia médií. Parameter &SUCCESS sa používa ako indikácia, či boli všetky licenčné programy úspešne nainštalované.

```
PGM PARM(&DEVICE &SUCCESS)
DCL VAR(&DEVICE) TYPE(*CHAR) LEN(10)
DCL VAR(&SUCCESS) TYPE(*CHAR) LEN(1)
IF COND(&SUCCESS *EQ '1') THEN(DO)
     SNDUSRMSG MSG('Load the tape in ' *CAT &DEVICE *CAT +
                           'and press the Enter key.')
     RSTLIB SAVLIB(APP1) DEV(&DEVICE)
     CRTDUPOBJ OBJ(STRAPP1) FROMLIB(APP1) +
                           OBJTYPE(*CMD) TOLIB(QGPL)
ENDDO
ELSE
     SNDUSRMSG MSG('One or more licensed programs failed to +
                           install.')
ENDPGM
```
**Poznámka:** Prečítajte si [Odopretie nároku na príklad kódu,](codedisclaimer.htm) kde nájdete dôležité právne informácie.

#### **Čo urobiť ďalej:**

Dokončite Prípravu na distribúciu kontrolného zoznamu softvéru (See page [5\)](#page-10-0)

### **Kontrolný zoznam Vytvorenie distribučných médií**

Ak ste ako distribučné médiá vybrali

#### ≫

katalóg obrazov,

#### ≪

pásku alebo DVD, dokončite nasledujúci kontrolný zoznam, aby ste mohli vytvoriť distribučné médiá. Najprv dokončite kontrolný zoznam ″Predtým ako začnete″. Potom vykonajte kroky v zozname ″Vytvorenie distribučných médií.″ Nakoniec dokončite kontrolný zoznam ″Keď budete hotový″.

### ≫

Ak ste ako distribučné médiá vybrali CD-ROM, pozrite si [Použitie CD-ROM pri distribuovaní](http://www-1.ibm.com/servers/eserver/iseries/optical/cdrom/cddist.htm) softvéru [iSeries\(TM\)](http://www-1.ibm.com/servers/eserver/iseries/optical/cdrom/cddist.htm)

 $\rightarrow$ 

, aby ste vytvorili CD-ROM.

### ≪

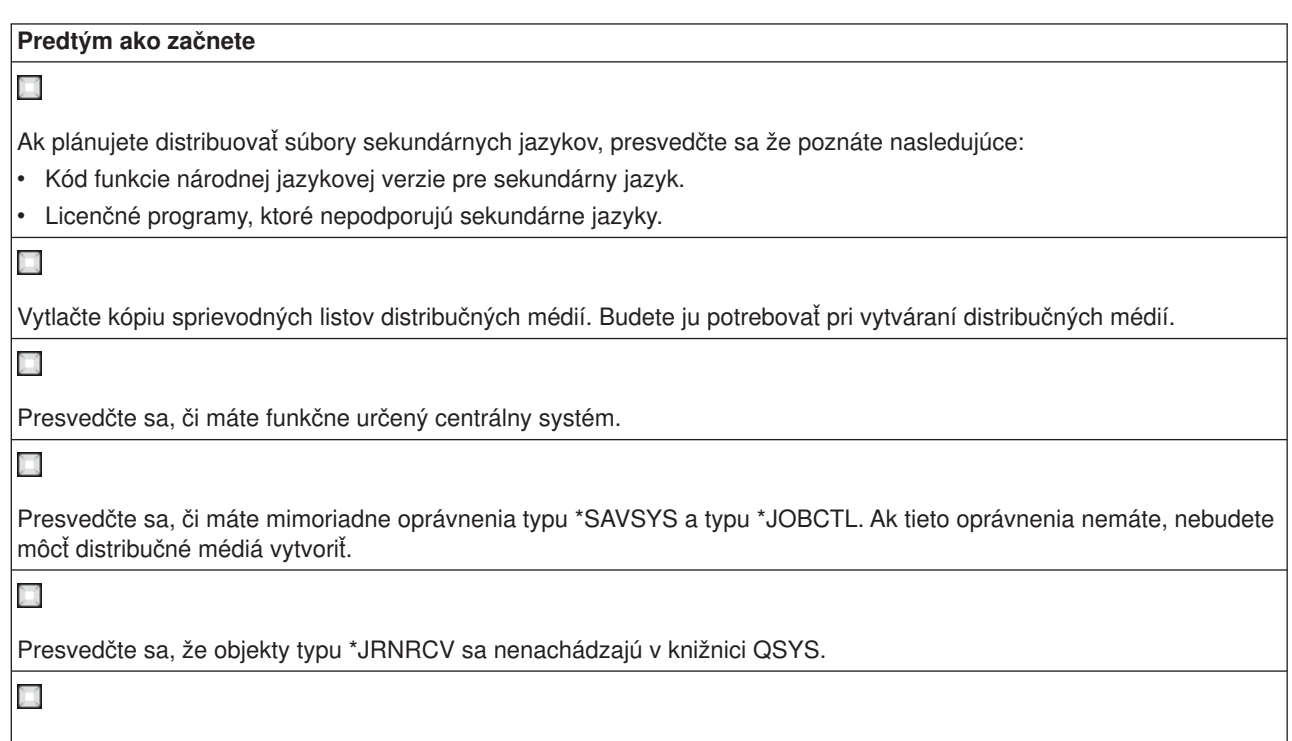

Na centrálnom systéme zmeňte systémovú hodnotu QALWOBJRST (Allow Object Restore) na \*ALL. Systémová hodnota QALWOBJRST (Allow Object Restore) zadáva, či sa dajú obnoviť objekty s atribútmi citlivými na bezpečnosť.

#### **Vytvorte distribučné médiá**

- 1. Premenujte alebo vymažte protokoly histórie v centrálnom systéme:
	- a. Napíšte CHGMSGQ MSGQ(QHST) DLVRY(\*DFT)pre vypnutie protokolovania všetkých správ.
	- b. Napíšte DSPLOG QHST (Display History Log), aby ste mali istotu, že sa všetky správy zapíšu do protokolu histórie. Keď sa ukáže protokol histórie, stlačte kláves Enter.
	- c. Napíšte WRKOBJ QSYS/QHST\* \*FILE (Work with Objects and Display All History Logs), aby ste mohli pracovať so všetkými protokolmi histórie. Stlačte kláves Enter.
	- d. Na každý protokol histórie použite voľbu premenovať alebo vymazať. Protokoly histórie sa musia z QSYS vymazať alebo sa musia premenovať, aby bola istota, že protokoly histórie sa nebudú distribuovať na cieľový systém.
- 2. Z ponuky GO LICPMG vyberte voľbu 40 (Vytvoriť distribučné médiá) a vykonajte každú úlohu.
- 3. Keď dokončíte voľbu 40, vykonajte nasledujúce úlohy, aby sa súbory sekundárneho jazyka uložili na distribučné médiá.Vnázve knižnice QSYS29*xx* a parametri jazyka príkazu SAVLICPGM, *xx* predstavuje kód funkcie národnej jazykovej verzie pre sekundárny jazyk.
	- a. Uložte knižnicu QSYS29*xx*. Táto knižnica obsahuje súbory sekundárneho jazyka.
	- b. Uložte každý licenčný program, ktorý zadáva parameter jazyka a parameter typu objektu pre každý licenčný program. Parameter OBJTYPE musí byť \*LNG. Napríklad: SAVLICPGM LICPGM(5722WDS) DEV(TAP01) LNG(29*xx*) OBJTYPE(\*LNG) ENDOPT(\*LEAVE)
- <span id="page-14-0"></span>4. Použitím príkazu SAVLIB (Save Library) uložte na distribučné médiá dodatočné užívateľské knižnice.
- 5. Použitím príkazu SAV (Save) uložte na distribučné médiá užívateľské adresáre a ostatné objekty.
- 6. Na konci posledných distribučných médií uložte súbor s licenčnými kľúčmi.

7.

### ≫

Ak do katalógu obrazov plánujete pridať médiá DVD, prejdite na Scenár: Príprava na inštaláciu z katalógu obrazov.

### ≪

Súbory User Profiles (QFILEUPR) a Device Configuration (QFILEIOC) sa neobjavili na zozname názvov súborov dodaných spoločnosťou IBM<sup>(R)</sup>. Avšak tieto súbory sa objavia na distribučných médiách, ktoré vytvárate použitím voľby 40 (Vytvoriť distribučné médium).

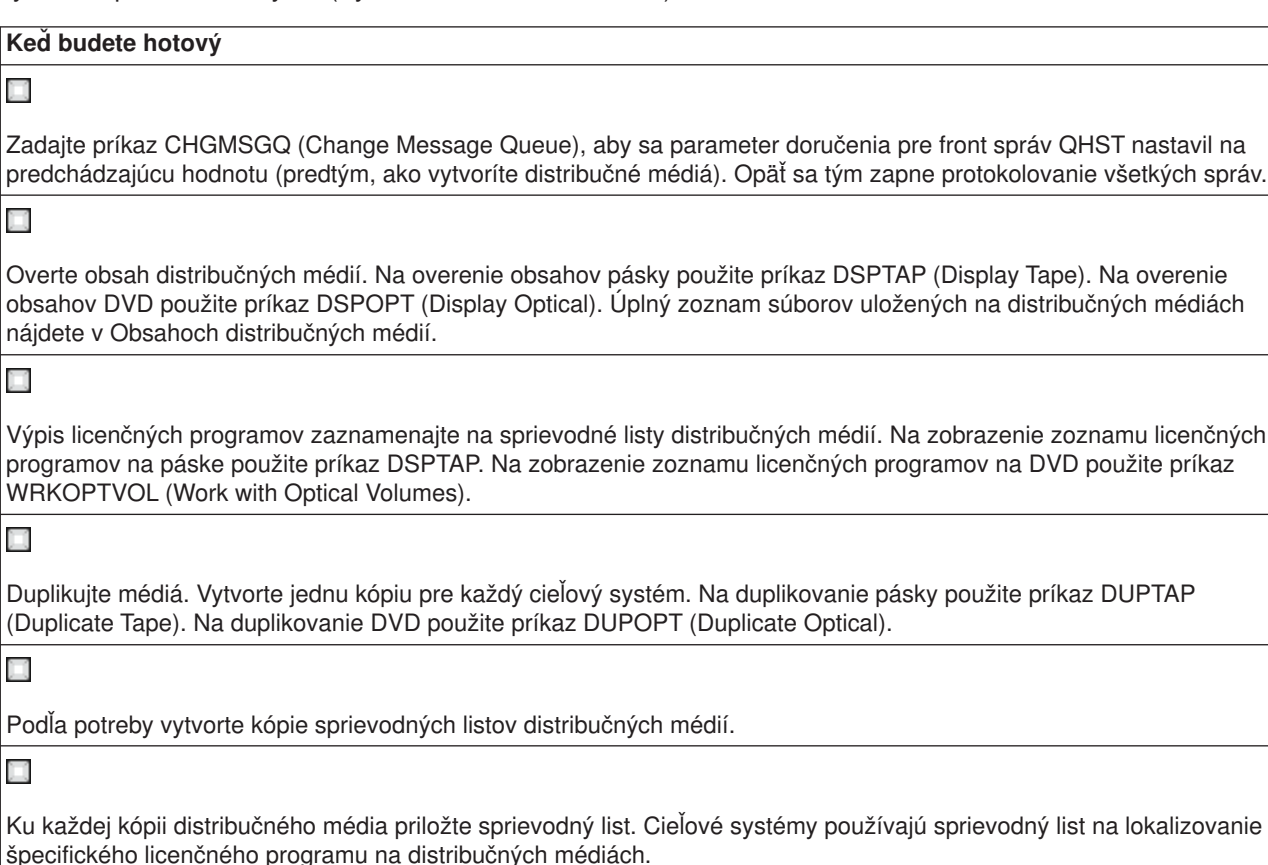

#### **Čo urobiť ďalej:**

Dokončite kontrolný [zoznam Inštalácia distribučných médií](rzai400059.htm)

# **Kontrolný zoznam Inštalácie distribučných médií**

Ak chcete distribučné médiá nainštalovať na cieľový systém, vykonajte nasledujúce kroky. Keď ste na cieľovom systéme dokončili inštaláciu distribučných médií a obnovu objektov, vykonajte kroky, ktoré sa použijú vo vašej distribúcií, v kontrolnom zozname ″Keď budete hotový″.

1. Distribučné médiá nainštalujte na cieľové systémy s použitím príručky Inštalácia softvéru

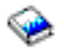

- <span id="page-15-0"></span>:
- a. Ak plánujete inštalovať distribučné médiá pomocou automatickej inštalácie, prejdite na kapitolu 3.
- b. Ak plánujete inštalovať distribučné médiá pomocou manuálnej inštalácie, prejdite na kapitolu 4.

Keď bude kontrolný zoznam pre dokončenie inštalácie hotový, inštalácia distribučných médií bude dokončená.

2. Ak ste nenapísali užívateľom definovaný inštalačný program, musíte pre obnovu objektov do cieľových systémov vykonať úlohy v časti [Inštalačné úlohy pre cieľové](rzai400053.htm) systémy.

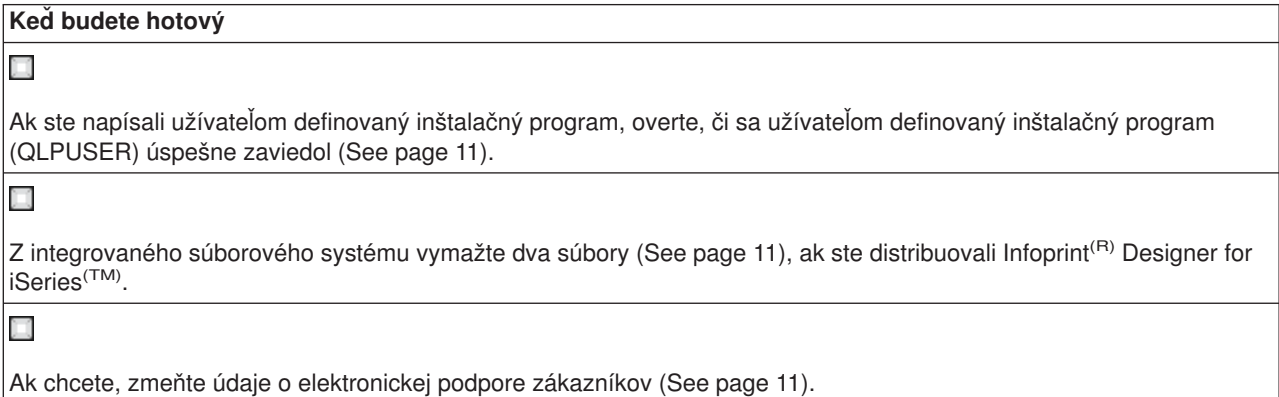

Dokončili ste distribúciu centrálneho uzla.

# **Inštalačné úlohy pre cieľové systémy**

Ak ste nenapísali užívateľom definovaný inštalačný program, musíte splniť nasledujúce úlohy, aby sa do cieľových systémov obnovili súbory, ktoré boli uložené na distribučných médiách. Všetky tieto úlohy alebo niektoré z týchto úloh môžete zahrnúť do užívateľom definovaného inštalačného programu. Po nainštalovaní distribučných médií v cieľovom systéme, potom program vykoná tieto úlohy automaticky.

Ak ste nenapísali užívateľom definovaný inštalačný program, nasledujúce úlohy splňte, keď budú distribučné médiá nainštalované v cieľovom systéme; alebo tieto úlohy zahrňte do vášho užívateľom definovaného inštalačného programu. Presvedčte sa, či sa obnovili iba objekty uložené na distribučných médiách a či boli tieto objekty obnovené v rovnakom poradí v akom boli uložené.

- v Použitím príkazu RSTUSRPRF (Restore User Profile) obnovte užívateľské profily.
- Použitím príkazu RSTCFG (Restore Configuration) obnovte údaje o konfigurácii systému.

**Poznámka:** Jediný vhodný čas na obnovu údajov o konfigurácii systému je vtedy, keď má centrálny systém a cieľové systémy presne rovnakú hardvérovú konfiguráciu.

- v Použitím príkazu RSTLIB (Restore Library) obnovte užívateľské knižnice.
- Použitím príkazu RST (Restore) obnovte objekty súborového systému.
- Nainštalujte nové licenčné programy, ktoré spoločnosť IBM<sup>(R)</sup> distribuuje nezávisle od vydania OS/400<sup>(R)</sup>.
- Obnovte súbory sekundárneho jazyka:
	- 1. Použitím príkazu RSTLIB (Restore Library) obnovte v cieľovom systéme knižnicu QSYS29*xx*, pričom *xx* predstavuje kód funkcie národnej jazykovej verzie pre sekundárny jazyk.
	- 2. Použitím príkazu RSTLICPGM (Restore Licensed Program) obnovte na cieľovom systéme licenčné programy, pričom zadajte 29*xx* pre parameter LNG a \*LNG pre parameter RSTOBJ. Napríklad: RSTLICPGM LICPGM(5722WDS) DEV(TAP01) RSTOBJ(\*LNG) LNG(29xx) ENDOPT(\*LEAVE)
- Použitím príkazov riadiaceho (CL) jazyka nainštalujte aplikácie.
- Použitím príkazu RSTLICPGM (Restore Licensed Program) nainštalujte užívateľské produkty, ktoré zbalil Systémový manažér pre licenčné programy iSeries<sup>(TM)</sup>.
- <span id="page-16-0"></span>• Obnovte informácie o licenčných kľúčoch:
	- 1. Obnovte súbor licenčných kľúčov.
	- 2. Spustite príkaz ADDLICKEY (Add License Key), aby ste zo súboru licenčných kľúčov pridali všetky licencie typu \*LOCAL.
	- 3. Vymažte súbor licenčných kľúčov.

#### **Čo urobiť ďalej:**

- Ak ste na cieľový systém nainštalovali distribučné médiá, dokončite kontrolný [zoznam Inštalácie](rzai400059.htm) [distribučných médií.](rzai400059.htm)
- v Ak plánujete napísať užívateľom definovaný inštalačný program, vráťte sa späť k časti [Napíšte užívateľom](rzai4000102.htm) definovaný inštalačný [program pre cieľové](rzai4000102.htm) systémy.

# **Voliteľné úlohy na vykonanie po inštalácii**

Po dokončení inštalácie distribučných médií na cieľový systém, vykonajte nasledujúce úlohy ktoré sa použijú do vašej distribúcie na cieľovom systéme:

#### **Overte, či sa užívateľom definovaný inštalačný program (QLPUSER) úspešne zaviedol:**

- 1. Z ponuky GO LICPGM vyberte voľbu 50 (Zobraziť protokol pre správy).
- 2. Overte, či bola prijatá správa Spracovanie užívateľskej inštalácie bolo dokončené.

#### **V integrovanom súborovom systéme vymažte dva súbory, ak ste distribuovali Infoprint(R) Designer for iSeries(TM):**

- Do príkazového riadku napíšte RMVLNK '/QIBM/ProdData/AFPDesigner/session/IPDes'
- Do príkazového riadku napíšte RMVLNK '/QIBM/ProdData/AFPDesigner/session/IPIEd'

#### **Zmeňte údaje elektronickej podpory zákazníkov**

- 1. Zmeňte telefónne čísla pre servis a marketing:
	- Napíšte CALL QESPHONE a stlačte kláves Enter.
	- Napíšte CALL QTIPHONE a stlačte kláves Enter.
- 2. Zmeňte informácie v databáze kontaktov tak, aby obsahovali telefónne číslo operátora a hlasovej služby na mieste cieľového systému:
	- a. Zadajte príkaz Work with Support Contact Information (WRKCNTINF) v ktoromkoľvek príkazovom riadku.
	- b. Na obrazovke Práca s kontaktnými informáciami pre podporu vyberte voľbu 2 (Práca s informáciami o lokálnom servise).

### **Koncepty distribúcie centrálneho uzla**

Distribúcia centrálneho uzla je proces duplikovania softvéru jedného servera iSeries<sup>(TM)</sup>

#### ≫

alebo duplikovanie softvéru logického oddielu

### ≪

a jeho distribúcia do viacerých serverov iSeries. Nasledujú časti, z ktorý sa proces distribúcie centrálneho uzla skladá:

#### **[Terminológia](rzai400032.htm)**

Presvedčte sa, či ste oboznámený so špecifickými výrazmi pre distribúciu centrálneho uzla.

#### <span id="page-17-0"></span>**Prehľad [úloh pre distribúciu softvéru z centrálneho systému](rzai4000103.htm)**

oboznámte sa s procesom distribúcie centrálneho uzla. Najprv sa musíte pripraviť na distribuovanie softvéru z centrálneho systému. Ďalej vytvorte distribučné médiá použitím voľby 40 (Vytvoriť distribučné médiá). Potom na médiá uložte ďalšie objekty, ako napríklad užívateľské knižnice, adresáre súbory sekundárneho jazyka. Nakoniec nainštalujte médiá na cieľové systémy.

#### **Distribúcia informácií [o softvérových licenciách](rzai400076.htm)**

Zistite si informácie o softvérových licenciách a o čase, ktorý je vhodný na ich distribuovanie.

#### **Typy distribučných médií [pre distribúciu centrálneho uzla](rzai400035.htm)**

Nájdite informácie o

#### ≫

katalógoch obrazov,

### ≪

DVD (digital video disc), páske a CD-ROM. Každé distribučné médium má výhody a nevýhody. Určite, ktoré médiá vyhovujú vášmu operačnému prostrediu.

#### **[Inštalačné](rzai4000105.htm) profily**

IBM(R) dodáva štyri inštalačné profily, ktoré môžete použiť na inštaláciu distribučných médií na cieľové systémy. Tieto profily môžete aj upraviť, aby vyhovovali vašim špecifickým potrebám.

#### **[Výhody používania inštalačných profilov na inštaláciu distribučných médií](rzai4000106.htm)**

Prečítajte si o výhodách používania inštalačného profilu pri inštalácii distribučných médií na cieľové systémy.

#### **[Metódy inštalácie pre cieľové](rzai400045.htm) systémy**

Distribučné médiá môžete na cieľové systémy nainštalovať automaticky alebo manuálne.

#### **[Kompresia a dekompresia licenčných programov](rzai4000122.htm)**

Keď licenčné programy skomprimujete, získate niekoľko výhod, vrátane úspory úložného priestoru.

#### **[Distribúcia súborov primárneho a sekundárneho jazyka](rzai400060.htm)**

Súbory primárneho a sekundárneho jazyka môžete distribuovať ako časť distribúcie centrálneho uzla.

#### **[Distribúcia centrálneho uzla dočasných opráv programov \(PTF\)](rzai400096.htm)**

Proces distribúcie centrálneho uzla vám umožňuje použiť PTF do centrálneho systému a distribuovať ich na cieľový systém. PTF môžete použiť iba jedenkrát.

### **Terminológia distribúcie centrálneho uzla**

Toto sú špecifické výrazy pre distribúciu centrálneho uzla. Viac výrazov a základných pojmov získate prístupom na glosár informačného centra iSeries.

#### **Distribúcia centrálneho uzla**

Proces duplikovania softvéru jedného servera iSeries<sup>(TM)</sup>

#### ≫

alebo duplikovanie softvéru logického oddielu

### ≪

a jeho distribuovanie do viacerých serverov iSeries

#### $\ddot{\triangleright}$

<span id="page-18-0"></span>a oddielov iSeries.

#### ≪

#### **Centrálny systém**

Server iSeries, ktorý je licencovaný na prijímanie médií, ktoré dodala spoločnosť IBM<sup>(R)</sup>. V sieti distribuovaných systémov je centrálny systém zvyčajne definovaný, aby bol v komunikačnej sieti ohniskom pre výstrahy, návrh aplikácií a úlohy riadenia siete.

Centrálny systém tiež dokáže distribuovať licenčné programy do ostatných serverov iSeries, ktoré pracujú nezávisle na centrálnom systéme. Tieto systémy sú však závislé na centrálnom systéme pre distribuovanie licenčných programov.

#### **Aktualizácia celého systému**

Nová verzia operačného systému OS/400<sup>(R)</sup> môže obsahovať iné licenčné programy spoločnosti IBM, licenčné programy iných výrobcov, dočasné opravy programov (PTF), a zákazníkom napísané aplikácie.

#### **Zakľúčované produkty**

Licenčné programy, ktoré vyžadujú licenčný kľúč. Tieto produkty majú typ zhody \*KEYED.

#### **Štandardné produkty**

Licenčné programy, ktoré obsahujú licenčné informácie, no nevyžadujú licenčný kľúč. Tieto produkty majú typ zhody \*WARNING alebo \*OPRACTION.

#### **Cieľový systém**

Server iSeries, ktorý je závislý na centrálnom systéme pre distribúciu licenčného interného kódu, základnom operačnom systéme OS/400 a licenčných programov. Tieto systémy môžu byť bez obsluhy.

Cieľové systémy môžu byť časťou komunikačnej siete distribuovaných systémov alebo môžu pracovať nezávisle od centrálneho systému, ale spoliehajú sa na centrálny systém pre distribúcie licenčných programov a pre vývoj a údržbu aplikácií.

### **Prehľad úloh na distribúciu softvéru z centrálneho systému**

Nasleduje prehľad úloh týkajúcich sa distribúcie softvéru z centrálneho systému:

1. Pripravte distribúciu softvéru z centrálneho systému.

Najprv musíte vybrať typ distribučných médií, ktoré sa majú použiť, inštalačný profil a metódu inštalácie pre cieľové systémy. Potom možno budete chcieť napísať užívateľom definovaný inštalačný program na elimináciu inštalačných úloh pre operátorov na cieľových systémoch. Nakoniec sa presvedčte, či je centrálny systém a cieľové systémy pripravené na distribúciu.

- 2. Distribučné média vytvorte použitím voľby 40 z ponuky GO LICPGM.
	- a. Nasleduje zoznam úloh dokončených použitím voľby 40:
		- 1) Ukončite všetky podsystémy.
		- 2) Uložte licenčný interný kód, základný operačný systém OS/400<sup>(R)</sup>, údaje o konfigurácii systému, objekty zabezpečenia, objekty manažéra systémových prostriedkov (SRM) a užívateľské profily.
		- 3) Uložte knižnicu QGPL. Táto knižnica obsahuje užívateľom definovaný inštalačný program s názvom QLPUSER.
		- 4) Uložte knižnicu QUSRSYS.
		- 5) Uložte licenčné programy, ktoré chcete distribuovať. Na obrazovke Uložiť licenčné programy vyberte licenčné programy, ktoré chcete distribuovať. Licenčné programy OS/400 Extended Base Support a OS/400 Extended Base Directory Support sú predvolené, pretože sú povinné.
	- b. Po dokončení voľby 40 uložte na distribučné médiá ďalšie objekty. Napríklad môžete uložiť knižnice, užívateľské adresáre a súbory sekundárneho jazyka. Ak napíšete užívateľom definovaný inštalačný program, presvedčte sa, či tieto ďalšie knižnice a objekty obnoví.

<span id="page-19-0"></span>3. Distribučné médiá nainštalujte na cieľové systémy.

Objekty, ktoré nechcete distribuovať do cieľových systémov nevkladajte do knižníc QGPL a QUSRSYS na centrálnom systéme.

Podrobný popis súborov uložených na distribučných médiách nájdete v časti [Obsah Distribučných médií.](rzai4000132.htm)

### **Distribúcia informácií o softvérových licenciách**

Informácie o licenciách môžete distribuovať pre softvérové produkty, ktoré používajú správu licencií OS/400<sup>(R)</sup>. Informácie o licenciách pri týchto produktoch obsahujú fronty správ na prijímanie správ, indikátor narušenia protokolu, limit použití a kľúče k softvérovej licencii. Aktuálny zoznam užívateľov licencii sa z centrálneho systému do cieľových systémov nedistribuuje.

Ak chcete zobraziť zoznam softvérových produktov a funkcií, ktoré používajú správu licencií, spustite príkaz WRKLICINF (Work with License Information).

Všetky informácie o softvérových licenciách pre všetky cieľové systémy môžete zahrnúť do vašich distribučných médií. Príslušné informácie o licenciách sa pre každý cieľový systém zavedú automaticky ako súčasť procesu inštalácie.

Nastavenie limitu použití sa líši v závislosti od typu distribuovaného produktu. Limit použití pre štandardné produkty, obsahujúce informácie o licenciách, sa musí nastaviť na centrálnom systéme, pred vytvorením distribučných médií. Potom bude automaticky zahrnutý do distribučných médií a bude sa distribuovať do cieľových systémov. Pri zakľúčovaných produktoch je limit použití súčasťou licenčného kľúča. Každý zakľúčovaný produkt na každom cieľovom systéme vyžaduje jedinečný kľúč, aby produkt mohol byť spustený na cieľových systémoch. Preto musíte do distribučných médií pridať všetky licenčné kľúče pre všetky cieľové systémy ešte pred vytvorením distribučných médií. softvérová licencia Viac informácií o kľúčoch k softvérovej licencii nájdete v téme Kľúče k softvérovej licencii.

#### **Kedy distribuovať informácie o licenciách pre licenčné programy**

Vhodný čas na distribuovanie informácií o licenciách pre licenčné programy je vtedy, keď nainštalujete nové licenčné obdobie pre takýto program.

**Licenčné obdobie** je časový úsek, počas ktorého trvá autorizovaný limit použití pre licenčný program. Limit použití môže trvať pre verziu, vydanie alebo modifikačnú úroveň.

Napríklad, ak je licenčné obdobie pre produkt X určené podľa verzie, autorizovaný limit použití platí pre celú verziu produktu. Keď boli pre produkt X nainštalované informácie o licenciách, nebudú sa inštalovať znova, kým nebude distribuovaná nová verzia produktu X. Tieto pôvodné informácie o licenciách sa uchovávajú na cieľových systémoch aj vtedy, keď boli nainštalované nové úrovne vydaní alebo modifikácií. Keď sa bude distribuovať nová verzia produktu X, na cieľových systémoch môže byť potrebné zmeniť limit použití.

#### **Kľúče k softvérovej licencii**

Súbor licenčných kľúčov obsahuje kľúče k softvérovej licencii, ktorú chcete distribuovať.

Keď spustíte príkaz SAVSYS (Save System), systém pridá súbor na distribučné médiá. Súbor QALZALPKEY sa z cieľových systémov vymaže, po zavedení licenčných kľúčov.

Varovná správa, v ktorej sa uvádza dátum, kedy uplynie tolerančné obdobie, bude odoslaná do frontu správ každý deň, v ktorom sa zakľúčovaný produkt použije. Správa sa posiela do fronty správ QSYSOPR a do všetkých ostatných frontov správ, ktoré ste definovali prostredníctvom príkazu CHGLICINF (Change License Information).

# <span id="page-20-0"></span>**Typy distribučných médií pre distribúciu centrálneho uzla**

Zariadenia dostupné pre centrálny systém pre distribúciu centrálneho uzla sú:

### ≫

katalóg obrazov,

### ≪

v

páska, DVD (digital video disc) a CD-ROM.

### $\ddot{\rm{}}$

#### **Katalóg obrazov**

Ak máte dostatok úložného priestoru a váš cieľový systém je V5R2, bude pre vás táto voľba výhodná s ohľadom na náklady a pohodlie. Najprv vytvorte DVD pre distribúciu centrálneho uzla; potom DVD pridajte do katalógu obrazov a distribuujte elektronicky. Táto voľba je užitočná najmä pre overenie optických médií, inštalácií bez dozoru a pre inováciu softvéru v rámci siete.

#### ≪

#### v **Páska**

Vysokorýchlostná páska je najrýchlejší spôsob distribúcie softvéru, ktorý sa podieľa na aktualizácii celého systému alebo

### $\mathbf{\mathcal{D}}$

softvéru logického oddielu.

≪

Páskový hardvér a médiá sú však drahšie ako DVD hardvér a médiá.

v **DVD**

DVD je pomalší ako vysokorýchlostná páska, ale z hľadiska nákladov je efektívnejší.

#### $\cdot$  **CD-ROM**

≫

Informácie o použití CD-ROM ako distribučného média pre distribúciu centrálneho uzla nájdete v časti [Použite CD-ROM pri distribuovaní](http://www-1.ibm.com/servers/eserver/iseries/optical/cdrom/cddist.htm) softvéru iSeries<sup>(TM)</sup>

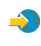

.

### ≪

# **Inštalačné profily**

Inštalačné profily obsahujú úlohy, ktoré chcete vykonať počas procesu inštalácie. Prinášajú veľa [výhod](rzai4000106.htm) do procesu inštalácie. Voľby, ktoré vykonáte pri tvorbe inštalačného profilu majú vplyv iba na cieľové systémy, nie na centrálny systém. Môžete použiť niektorý z profilov od IBM<sup>(R)</sup> alebo si profily od IBM môžete prispôsobiť, aby lepšie vyhovovali vašim potrebám.

### **Inštalačné profily IBM**

IBM poskytuje inštalačné profily, ktoré sa hodia takmer do každej situácie. Nasleduje zoznam inštalačných profilov zoradený od najpoužívanejších profilov. Tento zoznam obsahuje popisy profilov a osobitné činitele, ktoré sú k nim pridružené a ktoré je treba vziať do úvahy.

### v **Nahradiť aktuálne vydanie (QRPLRELLVL)**

Túto voľbu použite na distribúciu softvéru, ktorý sa podieľa na aktualizácii celého systému. Sem patria

<span id="page-21-0"></span>všetky licenčné programy spoločnosti IBM plus všetky licenčné programy iných výrobcov. Systém nahradí licenčné programy, ktoré majú rovnakú verziu, vydanie a modifikáciu ako na médiách.

#### v **Inštalovať nový systém (QINSNEWSYS)**

Túto voľbu použite na distribúciu softvéru, ktorý sa podieľa na aktualizácií celého systému na nový cieľový systém. To znamená, že na inštaláciu nového servera iSeries<sup>(TM)</sup> môžete použiť distribúciu centrálneho uzla.

### $\ddot{\rm{}}$

Alebo môžete túto voľbu použiť na distribúciu softvéru logického oddielu.

### ≪

Cieľové systémy musia mať už nainštalovanú aktuálnu úroveň licenčného interného kódu.

#### v **Nahradiť aktuálne vydanie IBM (QIBMRPLRLS)**

túto voľbu použite na distribúciu softvéru, ktorý sa podieľa na aktualizácii celého systému. Tento profil obsahuje iba licenčné programy spoločnosti IBM. Systém nenahradí licenčné programy, ktoré majú rovnakú verziu, vydanie a modifikáciu ako na médiách.

#### v **Zmeniť primárny jazyk (QCHGPRILNG)**

### ≫

Ak plánujete distribuovať softvér, ktorý sa podieľa na aktualizácii celého systému alebo softvér logického oddielu a chcete zmeniť primárny jazyk, použite buď profil Nahradiť aktuálne vydanie alebo profil Nahradiť aktuálne vydanie IBM. Ak plánujete iba zmenu primárneho jazyka v cieľovom systéme, pozrite si časť Dôležité faktory pre zmenu vášho primárneho jazyka.

### ≪

#### **Prispôsobené inštalačné profily IBM**

Ak chcete vytvoriť svoj vlastný inštalačný profil alebo prispôsobiť inštalačné profily dodané spoločnosťou IBM, z ponuky GO LICPGM vyberte voľbu 41 (Práca s inštalačnými profilmi). Aby ste mohli pracovať s inštalačnými profilmi musíte mať nasledujúce oprávnenia:

- v mimoriadne oprávnenie typu \*SAVSYS pre súbor QLPAUTO v knižnici QUSRSYS
- v oprávnenie typu \*USE (alebo vyššie) pre súbor QLPAUTO v knižnici QUSRSYS
- oprávnenie typu \*CHANGE pre súbor QLPAUTO v knižnici QUSRSYS

### **Výhody používania inštalačných profilov na inštaláciu distribučných médií**

Používanie inštalačného profilu pri inštalácii z média, ktoré obsahuje licenčné a aplikačné programy, má nasledujúce výhody:

- v Redukuje alebo eliminuje úlohy, ktoré musia operátori na cieľových systémoch urobiť, okrem pripojenia distribučných médií
- v Umožní vytvoriť prispôsobené inštalačné profily na riadenie inštalácie na cieľových systémoch
- Poskytuje schopnosť reštartu po zlyhaní, vrátane vynechania častí inštalácie, ktoré boli úspešné
- Redukuje alebo eliminuje správy počas inštalácie
- v Umožňuje vám nainštalovať aplikácie alebo ďalej prispôsobiť systém po úspešnej inštalácii s použitím užívateľom definovaného inštalačného programu

Pri použití inštalačného profilu, budú nasledujúce úlohy operátora eliminované:

- Výber funkcie na obnovu licenčného interného kódu
- Výber voľby na inštaláciu operačného systému
- Potvrdenie inštalácie operačného systému
- Výber jazykovej charakteristiky
- <span id="page-22-0"></span>• Potvrdenie jazykovej charakteristiky
- Výber volieb inštalácie
- Výber volieb IPL

# **Metódy inštalácie pre cieľové systémy**

Metódy pre inštalovanie distribučných médií na cieľové systémy sú: automatická inštalácia a manuálna inštalácia. Použite nasledujúce informácie, aby vám pomohli pri rozhodnutí, ktorú metódu inštalácie si máte vybrať.

v **Automatická inštalácia**

Automatická inštalácia znamená, že operátori cieľových systémov jednoducho zavedú distribučné médiá podľa výziev. Je to najbežnejšie používaná metóda, pretože vám umožňuje použitie inštalačných profilov a užívateľom definovaného inštalačného programu.

Inštalačný profil môžete použiť na inštaláciu médií, ktoré obsahujú licenčné programy, opravy (PTF) a aplikačné programy. Inštalačné profily eliminujú dodatočné úlohy pre operátorov cieľových systémov a umožnia vám prispôsobiť si proces inštalácie.

Možno budete chcieť napísať užívateľom definovaný inštalačný program pre distribuovanie zákazníkom napísaných aplikácií a eliminovať dodatočné úlohy pre operátorov cieľových systémov.

v **Manuálna inštalácia**

Manuálnu inštaláciu použite iba vtedy, ak do cieľových systémov potrebujete pridať úložný priestor.

# **Kompresia a dekompresia licenčných programov**

Keď vytvárate distribučné médiá pre distribúciu centrálneho uzla, môžete nechať všetky licenčné programy, ktoré sa často používajú, dekomprimované. Alebo môžete niektoré licenčné programy distribuovať skomprimované a niektoré programy zasa dekomprimované.

Predtým ako vytvoríte distribučné médiá, zvážte nasledujúce poznámky o komprimovaní a dekomprimovaní objektov:

- Môžete skomprimovať objekty IBM<sup>(R)</sup> aj svoje vlastné užívateľom vytvorené objekty. Programové objekty IBM sa môžu zbaliť len v obmedzenom stave.
- Programy (\*PGM), servisné programy (\*SRVPGM) a moduly (\*MODULE) sa automaticky a natrvalo rozbalia pri prvom použití.
- v Keď sa prvýkrát použije skomprimovaný panel (\*PNLGRP), ponuka (\*MENU), tlačový súbor (\*FILE s atribútom PRTF) alebo obrazovkový súbor (\*FILE s atribútom DSPF), bude dočasne dekomprimovaný. Ak sa takýto dočasne dekomprimovaný objekt použije päťkrát alebo dlhšie ako dva po sebe idúce dni v rovnakom úvodnom zavedení programu (IPL), bude trvalo dekomprimovaný.
- v Operácia so zbaleným objektom zvyčajne trvá trochu dlhšie ako s rozbaleným objektom. Zatiaľ čo sa bude veľmi veľký skomprimovaný objekt dekomprimovať, systém odošle správu, ″Operácia sa vykonáva. Čakajte, prosím.″

IBM odporúča nasledujúce akcie, ktoré vám pomôžu znížiť množstvo diskového priestoru použitého na cieľových systémoch. Tieto akcie v tom istom čase zaistia, aby sa často používané objekty dekomprimovali:

- Skomprimujte všetko, čo posielate na cieľové systémy.
- v V centrálnom systéme používajte objekty rovnakým spôsobom, akým sa budú používať na cieľových systémoch. Urobte tak aspoň päť krát pre skupiny panelov, ponuky, tlačové súbory a obrazovkové súbory.
- v Ak vytvárate médiá typu premastering, súbory na CD-ROM nemôžu presahovať jednotky. Objekty skomprimujte tak, aby výsledný uložený súbor vošiel na CD-ROM.

Viac informácií o komprimovaní a dekomprimovaní objektov nájdete v časti Komprimované objekty a úložný priestor.

# <span id="page-23-0"></span>**Distribúcia súborov primárneho a sekundárneho jazyka**

S použitím distribúcie centrálneho uzla môžete distribuovať súbory primárneho a sekundárneho jazyka.

#### **Súbory primárneho jazyka**

Primárny jazyk je nainštalovaný v systéme ako štandardne nastavený jazyk používaný na zobrazovanie a tlač informácií. Distribučné médiá licenčných programov spoločnosti IBM<sup>(R)</sup> obsahujú súbory primárneho jazyka. Distribučné médiá, ktoré vytvoríte na centrálnom systéme skopírujú súbory primárneho jazyka, takže ich môžete nainštalovať na vaše cieľové systémy.

#### **Súbory sekundárneho jazyka**

Distribúcia súborov sekundárneho jazyka je komplikovanejšia ako distribúcia súborov primárneho jazyka. Súbory sekundárneho jazyka sa uložia na distribučné médiá, ako to popisuje Prehľad [úloh pre distribuovanie](rzai4000103.htm) [softvéru z centrálneho systému](rzai4000103.htm) a na cieľových systémoch budú obnovené s použitím užívateľom definovaného inštalačného programu.

# **Distribúcia centrálneho uzla dočasných opráv programov (PTF)**

PTF môžete distribuovať ako časť softvéru, ktorý sa podieľa na aktualizácii celého systému alebo logického oddielu. V procese distribúcie centrálneho uzla sa PTF distribuujú nasledovne. PTF sa najprv použijú pre centrálny systém. Keď budú vytvorené distribučné médiá, PTF sa uložia na distribučné médiá a budú sa distribuovať. Nakoniec, keď budú distribučné médiá nainštalované na cieľových systémoch, Kópia A a Kópia B licenčného interného kódu bude nahradená a licenčné programy sa nainštalujú do úrovne PTF centrálneho systému.

Distribúcia PTF distribúcie centrálneho uzla má svoje výhody. Jednou výhodou je, že na cieľových systémoch nie sú potrebné žiadne osobitné pokyny pre inštaláciu PTF. Ďalšou výhodou je, že cieľové systémy budú mať rovnaké úrovne PTF a vydania ako centrálny systém.

# **Odstraňovanie problémov inštalácie užívateľom definovaného programu (QLPUSER)**

Ak po nainštalovaní distribučných médií neprijme cieľový systém správu Spracovanie užívateľskej inštalácie bolo dokončené, problém mohol nastať pri inštalácii programu QLPUSER.

#### **Správa CPI3D8B: Spracovanie užívateľskej inštalácie zlyhalo**

Ak cieľový systém prijal správu Spracovanie užívateľskej inštalácie zlyhalo, znamená to, že systém spustil program QLPUSER v knižnici QGPL a výsledkom bol výskyt jednej alebo viacerých chýb.

#### **Neobjaví sa žiadna správa**

Ak sa neobjaví žiadna správa, znamená to, že nastal jeden z nasledujúcich prípadov:

- v Program QLPUSER sa nenachádza na distribučných médiách v knižnici QGPL.
- Inštalácia produktov dodaných spoločnosťou IBM<sup>(R)</sup> zlyhala takým spôsobom, že program QLPUSER sa nedal zavolať.
- v QGPL alebo QUSRSYS nebola úspešne nainštalovaná. Ak jedna z týchto knižníc nebola úspešne nainštalovaná na cieľový systém, program QLPUSER nebol volaný.

### **Súvisiace informácie pre distribúciu centrálneho uzla**

Nižšie sú uvedené príručky iSeries<sup>(TM)</sup> (vo formáte PDF), webové stránky a témy informačného centra, ktoré sa týkajú témy Distribúcia centrálneho uzla. Všetky dokumenty formátu PDF si môžete prezerať alebo vytlačiť.

#### **Distribúcia centrálneho uzla**

**18** iSeries: Distribúcia centrálneho uzla

- Obsahy distribučných médií [pre distribúciu centrálneho uzla](rzai4000132.htm)
- Licenčné [programy, nepodporujúce sekundárne jazyky](rzai4000118.htm)
- v Sprievodný list pre distribučné médiá [pre distribúciu centrálneho uzla](rzai4coverltr.htm)

#### **Príručky**

Inštalácia softvéru

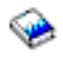

(asi 250 strán)

#### **Redbooks(TM)**

 $IBM<sup>(R)</sup>$ 

@server

[Príručka iSeries](http://www.redbooks.ibm.com/redpieces/pdfs/ga195486.pdf)

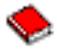

#### **Webové stránky**

#### $\ddot{\triangleright}$

[Používanie CD-ROM pri distribuovaní](http://www-1.ibm.com/servers/eserver/iseries/optical/cdrom/cddist.htm) softvéru iSeries

# ≪

 $\mathcal{L}$ 

#### **Ostatné informácie**

- Komprimované objekty a úložný priestor
- · Inštalácia vydania OS/400<sup>(R)</sup> a súvisiaceho softvéru
- Riadenie softvérových produktov

Ak chcete uložiť PDF vo vašej pracovnej stanici za účelom prezerania alebo tlače:

1. [Pravým tlačidlom kliknite na PDF vo vašom p](http://www.adobe.com/products/acrobat/readstep.html)rehliadači (pravým tlačidlom kliknite na odkaz hore).

2.

### ≫

Ak používate Internet Explorer kliknite na tlačidlo **Cieľ uložiť ako...**. Ak používate Netscape Communicator kliknite na tlačidlo **Odkaz uložiť ako...**.

### ≪

- 3. Nájdite adresár, v ktorom chcete uvedený PDF uložiť.
- 4. Kliknite na tlačidlo **Uložiť**.

Ak na prezeranie alebo tlač týchto dokumentov vo formáte PDF potrebujete Adobe Acrobat Reader, kópiu si môžete stiahnuť na stránkach spoločnosti Adobe

 $\mathbf{A}$ 

.

# <span id="page-25-0"></span>**Obsah distribučných médií**

V tabuľke obsahov distribučných médií sú vypísané súbory, uložené na distribučných médiách. Tabuľku obsahov distribučných médií použite na overenie, či ste všetky súbory správne preniesli na distribučné médiá.

### $\ddot{\triangleright}$

Nasledujúca tabuľka je kľúčom pre generické názvy súborov uvedených v tabuľke obsahov distribučných médií:

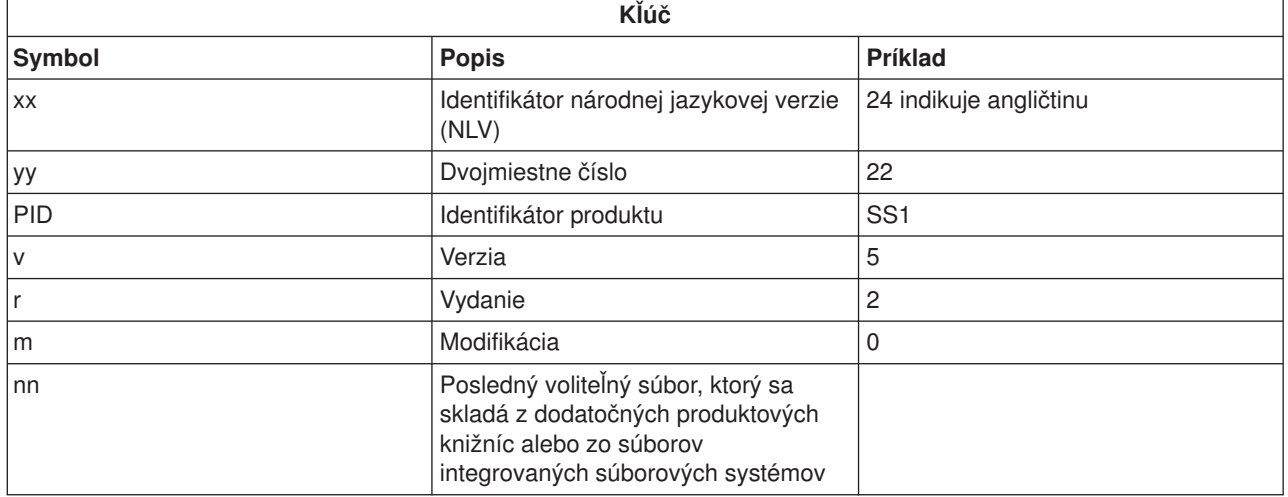

# ≪

Nasledujúca tabuľka vypisuje súbory v poradí, v ktorom boli uložené na distribučné médiá:

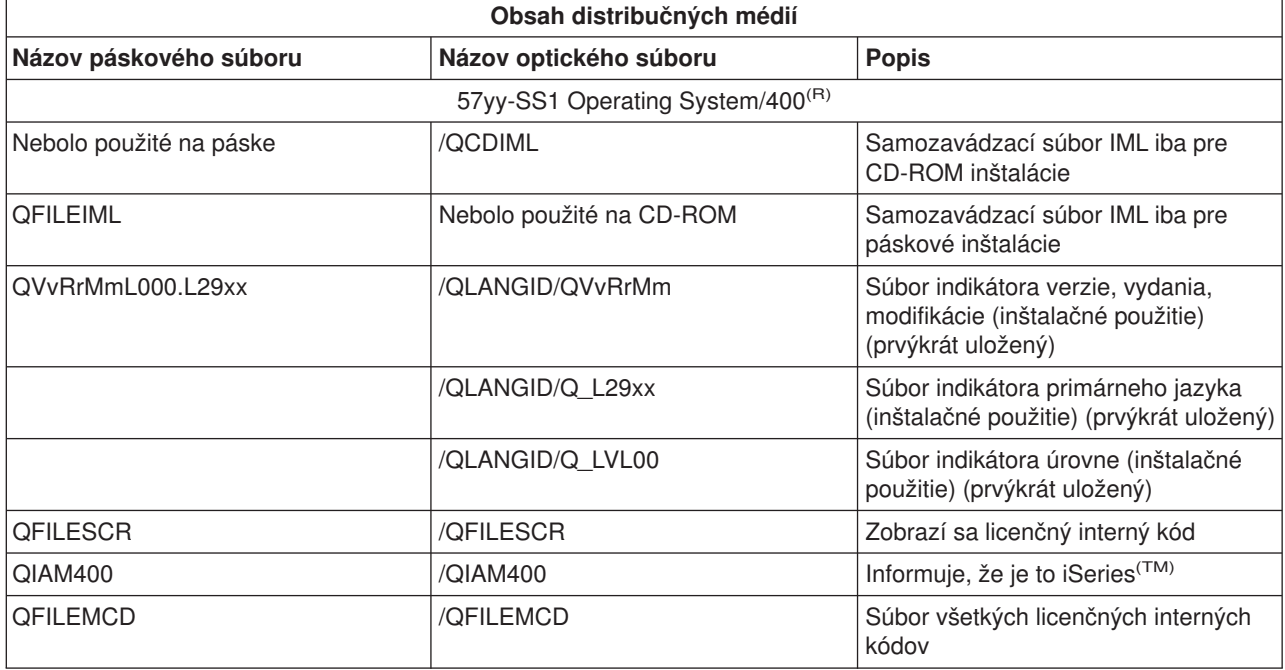

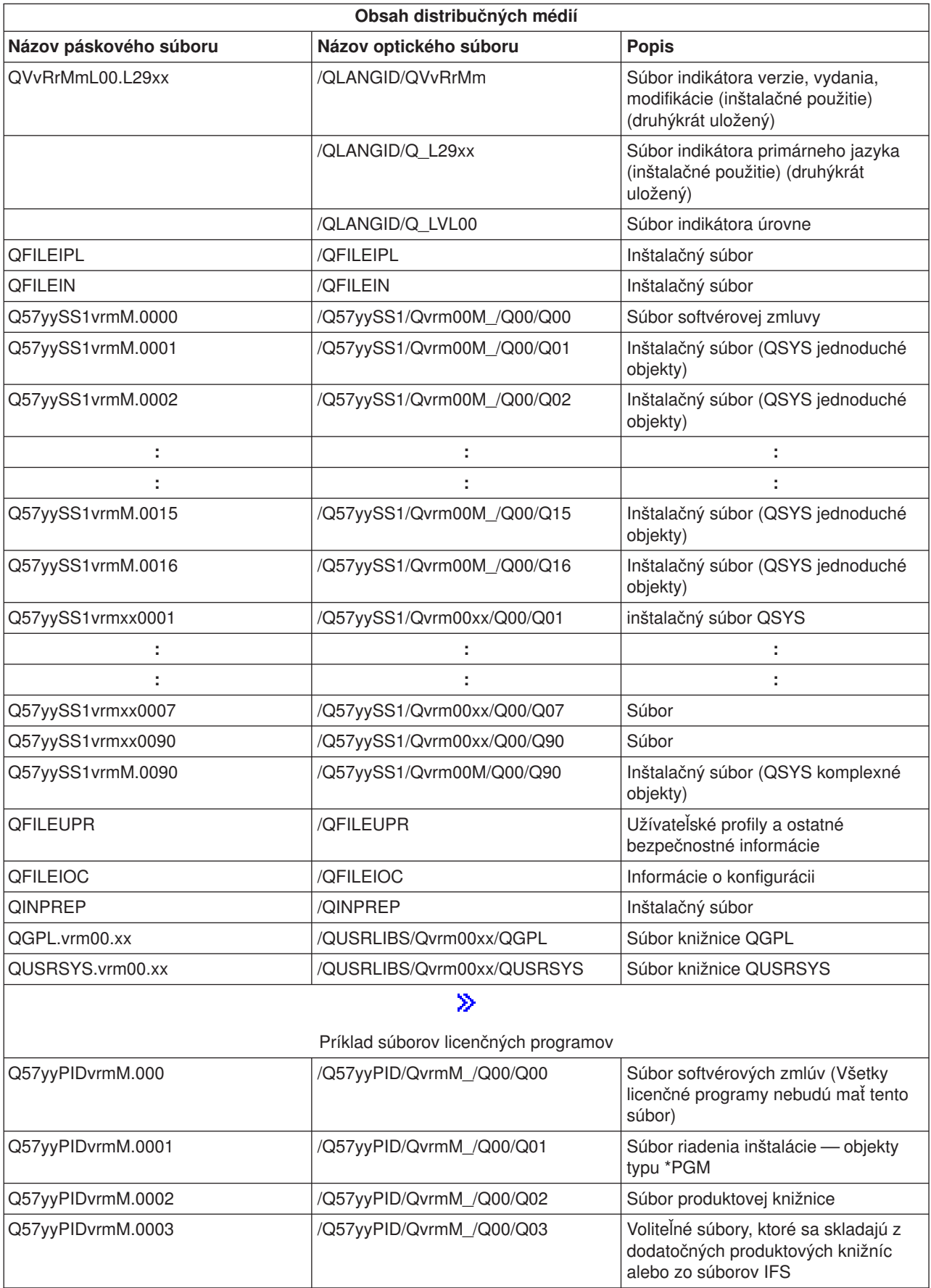

<span id="page-27-0"></span>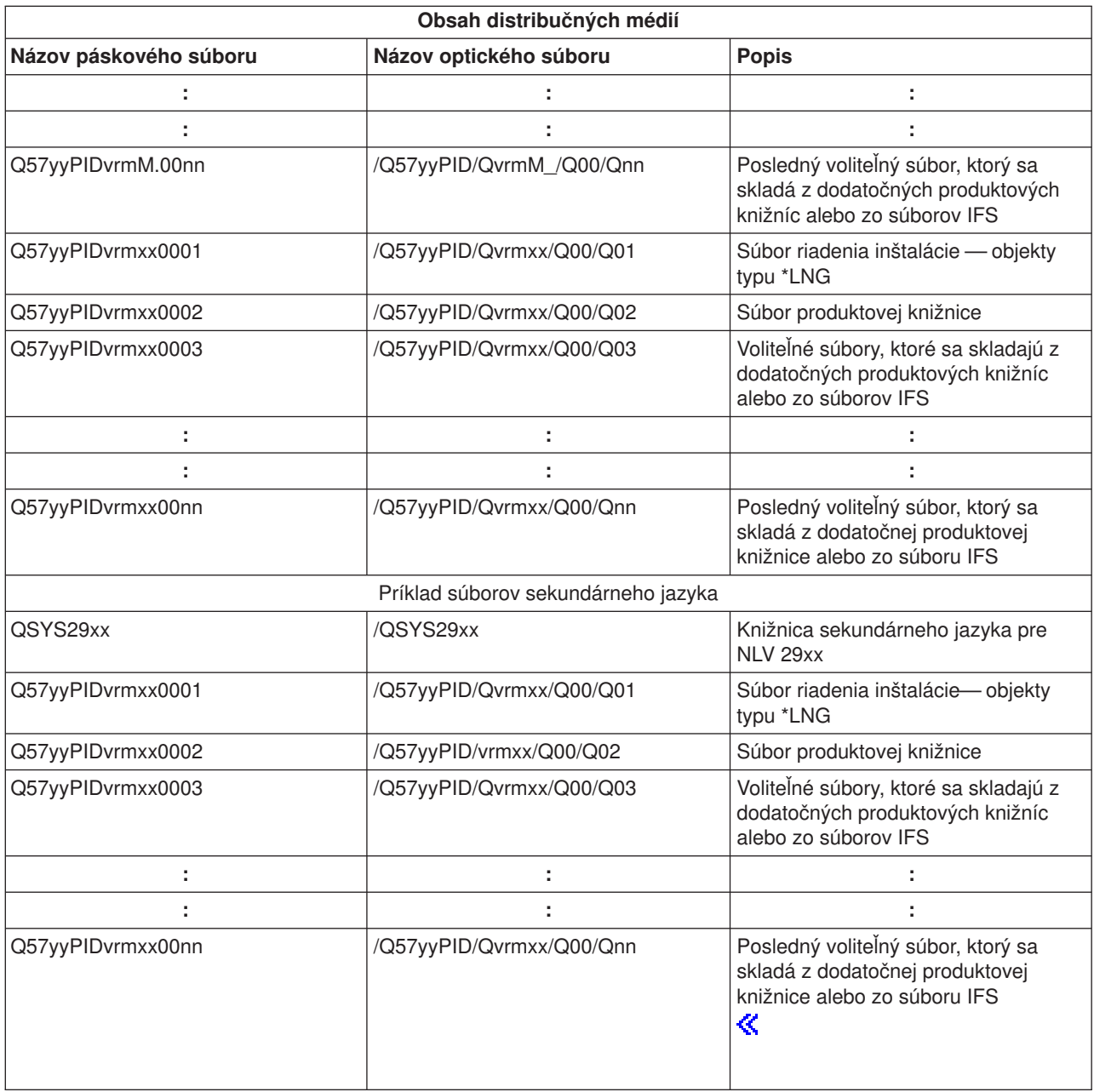

# **Licenčné programy, nepodporujúce sekundárne jazyky**

Nasleduje zoznam licenčných programov, nepodporujúcich sekundárne jazyky:

v 5722-SS1 voľby 6, 7, 8, 13, 18, 21, 26, 27, 38, 39, 41,

#### $\ddot{\mathbf{z}}$

42 a 43

### $\ll$

- $\cdot$  5722-JV1 voľby 3, 4 a 5
- v 5716-FNT voľby 1 až 15
- $\cdot$  5716-FN1 voľby 1 až 5
- v 5722-RD1 voľby 5, 11 a 12
- <span id="page-28-0"></span>• 5722-WDS voľby 35, 45, 55 a 60
- $\cdot$  5722-BR1 voľby 1 a 2
- $\cdot$  5722-XW1 voľba 1

### **Sprievodný list**

Identifikácia centrálneho umiestnenia \_\_\_\_\_\_\_\_\_\_\_\_\_\_\_\_\_\_\_\_\_\_\_\_\_\_

Identifikácia cieľového umiestnenia \_\_\_\_\_\_\_\_\_\_\_\_\_\_\_\_\_\_\_\_\_\_\_\_\_\_

\_\_\_\_\_\_\_\_\_\_\_\_\_\_\_\_\_\_\_\_\_\_\_\_\_\_\_\_\_\_\_\_\_\_\_\_\_\_\_\_\_\_\_\_\_\_\_\_\_\_\_\_\_\_\_\_\_\_\_\_\_\_\_\_\_\_\_\_\_

\_\_\_\_\_\_\_\_\_\_\_\_\_\_\_\_\_\_\_\_\_\_\_\_\_\_\_\_\_\_\_\_\_\_\_\_\_\_\_\_\_\_\_\_\_\_\_\_\_\_\_\_\_\_\_\_\_\_\_\_\_\_\_\_\_\_\_\_\_

\_\_\_\_\_\_\_\_\_\_\_\_\_\_\_\_\_\_\_\_\_\_\_\_\_\_\_\_\_\_\_\_\_\_\_\_\_\_\_\_\_\_\_\_\_\_\_\_\_\_\_\_\_\_\_\_\_\_\_\_\_\_\_\_\_\_\_\_\_

\_\_\_\_\_\_\_\_\_\_\_\_\_\_\_\_\_\_\_\_\_\_\_\_\_\_\_\_\_\_\_\_\_\_\_\_\_\_\_\_\_\_\_\_\_\_\_\_\_\_\_\_\_\_\_\_\_\_\_\_\_\_\_\_\_\_\_\_\_

\_\_\_\_\_\_\_\_\_\_\_\_\_\_\_\_\_\_\_\_\_\_\_\_\_\_\_\_\_\_\_\_\_\_\_\_\_\_\_\_\_\_\_\_\_\_\_\_\_\_\_\_\_\_\_\_\_\_\_\_\_\_\_\_\_\_\_\_\_

\_\_\_\_\_\_\_\_\_\_\_\_\_\_\_\_\_\_\_\_\_\_\_\_\_\_\_\_\_\_\_\_\_\_\_\_\_\_\_\_\_\_\_\_\_\_\_\_\_\_\_\_\_\_\_\_\_\_\_\_\_\_\_\_\_\_\_\_\_

Verzia \_\_\_\_\_\_\_\_ Vydanie \_\_\_\_\_\_\_\_ Modifikácia \_\_\_\_\_\_\_\_

Obsah médií:

Licenčný interný kód IBM<sup>(R)</sup>

Licenčný program IBM OS/400<sup>(R)</sup>

Špeciálne inštrukcie:

Toto tlačivo môže byť kopírované podľa potreby.

# **Informácie o odopretí právneho nároku na kód**

Tento dokument obsahuje programovacie príklady

IBM<sup>(R)</sup> vám prideľuje nevýlučnú licenciu autorských práv na použitie všetkých príkladov programovacieho kódu, z ktorého môžete generovať podobné funkcie prispôsobené vašim vlastným špecifickým potrebám.

IBM poskytuje všetky vzorové kódy iba na ilustračné účely. Tieto príklady neboli dôkladne testované pri všetkých podmienkach. Z tohto dôvodu nemôže IBM zaručiť alebo prevziať zodpovednosť za spoľahlivosť, prevádzkyschopnosť alebo funkčnosť týchto programov.

Všetky programy sa poskytujú ″TAK AKO SÚ″ bez akýchkoľvek záruk. Mlčky predpokladané výnimky z neporušenia, predajnosti a vhodnosti pre určitý účel sú výslovne neuznané.

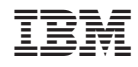

Vytlačené v USA